**Программное обеспечение «Программный комплекс «OmniVOX». Руководство по установке и настройке**

## **ОГЛАВЛЕНИЕ**

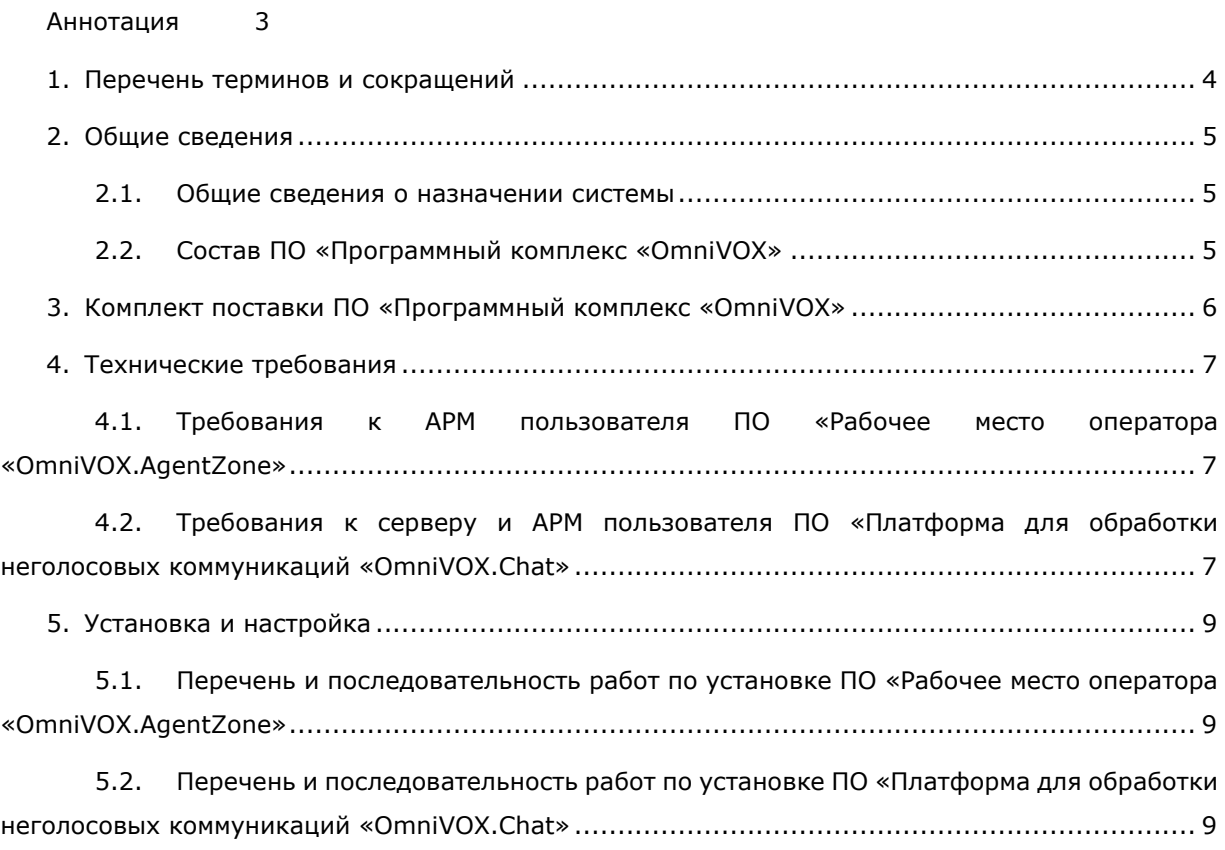

### **АННОТАЦИЯ**

<span id="page-2-0"></span>Настоящий документ представляет собой Руководство по установке и настройке ПО «Программный комплекс «OmniVOX» и описывает порядок установки и настройки системы.

Документ предназначен для использования на этапе проведения пусконаладочных работ, а также администратором в процессе эксплуатации программного комплекса в качестве источника сведений по первичной установке и настройке системы.

# **1. ПЕРЕЧЕНЬ ТЕРМИНОВ И СОКРАЩЕНИЙ**

## <span id="page-3-0"></span>*Таблица 1 – Термины и сокращения*

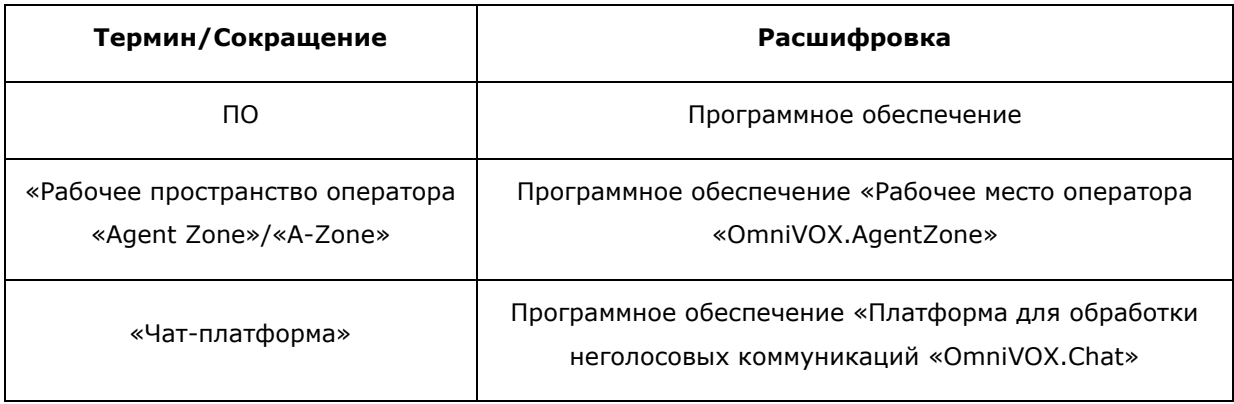

#### **2. ОБЩИЕ СВЕДЕНИЯ**

#### **2.1. ОБЩИЕ СВЕДЕНИЯ О НАЗНАЧЕНИИ СИСТЕМЫ**

<span id="page-4-1"></span><span id="page-4-0"></span>**ПО «Программный комплекс «OmniVOX»** – это единая платформа для обработки голосовых и неголосовых обращений клиентов контактных центров. Использование ПО «Программный комплекс «OmniVOX» позволит повысить эффективность ваших технологических процессов за счёт внедрения технологий омниканального обслуживания и повысить удовлетворённость клиентов и технологической оснащённости контактного центра.

#### **2.2. СОСТАВ ПО «ПРОГРАММНЫЙ КОМПЛЕКС «OMNIVOX»**

<span id="page-4-2"></span>ПО «Программный комплекс «OmniVOX» включает в себя:

− ПО **«Рабочее место оператора «OmniVOX.AgentZone»** (далее по тексту – **«Рабочее пространство оператора «Agent Zone»** или просто «**A-Zone»**), предназначенное для работы операторов контактных центров;

− ПО **«Платформа для обработки неголосовых коммуникаций «OmniVOX.Chat»** (далее по тексту – **«Чат-платформа»**) – омниканальная система обработки обращений клиентов, поступающих из мессенджеров, чата на сайте, мобильного приложения или социальных сетей. Система объединяет все обращения клиентов в едином окне оператора, что позволяет сократить время ожидания клиента.

### <span id="page-5-0"></span>**3. КОМПЛЕКТ ПОСТАВКИ ПО «ПРОГРАММНЫЙ КОМПЛЕКС «OMNIVOX»**

Комплект поставки ПО «Программный комплекс «OmniVOX» включает в себя:

− дистрибутив ПО «Рабочее место оператора «OmniVOX.AgentZone», представляющий собой архив с файлами программы;

− дистрибутив ПО «Платформа для обработки неголосовых коммуникаций «OmniVOX.Chat», представляющий собой архив с дистрибутивом;

− экземпляр Руководства по установке и настройке ПО «Программный комплекс «OmniVOX»;

− экземпляр Общего руководства ПО «Программный комплекс «OmniVOX»;

− описание жизненного цикла ПО «Программный комплекс «OmniVOX».

### **4. ТЕХНИЧЕСКИЕ ТРЕБОВАНИЯ**

# <span id="page-6-1"></span><span id="page-6-0"></span>**4.1. ТРЕБОВАНИЯ К АРМ ПОЛЬЗОВАТЕЛЯ ПО «РАБОЧЕЕ МЕСТО ОПЕРАТОРА «OMNIVOX.AGENTZONE»**

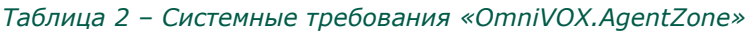

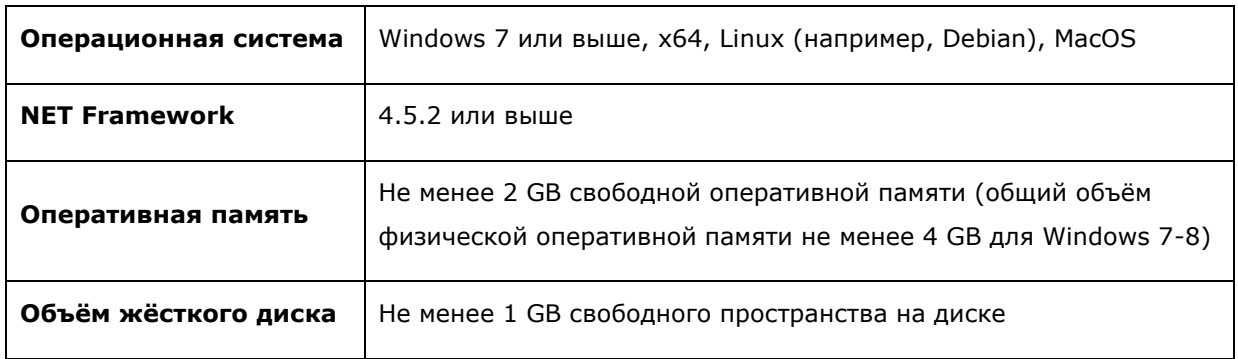

**Примечание –** Объем необходимой оперативной памяти в большей степени определяется потребностями к ней со стороны используемых веб-сайтов (скриптов операторов) и указанные 2\_GB свободной памяти - это усреднённый показатель, этого объёма достаточно для большинства веб-сайтов; для проектов, в которых интенсивно используются особо требовательные к памяти веб-сайты (например, с динамическими картами, медиа-контентом) может потребоваться больше оперативной памяти.

# <span id="page-6-2"></span>**4.2. ТРЕБОВАНИЯ К СЕРВЕРУ И АРМ ПОЛЬЗОВАТЕЛЯ ПО «ПЛАТФОРМА ДЛЯ ОБРАБОТКИ НЕГОЛОСОВЫХ КОММУНИКАЦИЙ «OMNIVOX.CHAT»**

Для корректной работы сервер должен обладать следующими характеристиками:

#### *Таблица 3 – Системные требования к серверу для размещения «OmniVOX.Chat»*

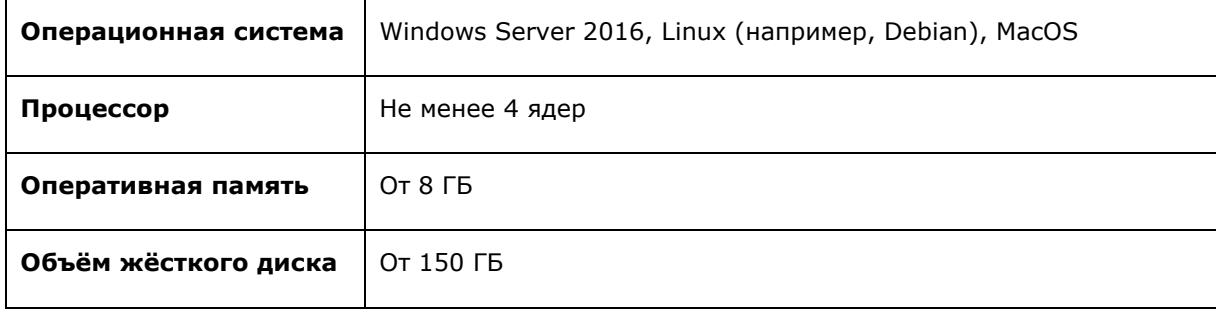

Для корректной работы с ПО на локальной машине (персональном компьютере пользователя ПО) должен быть установлен один из следующих браузеров:

#### *Таблица 4 – Требования к браузеру пользователя «OmniVOX.Chat»*

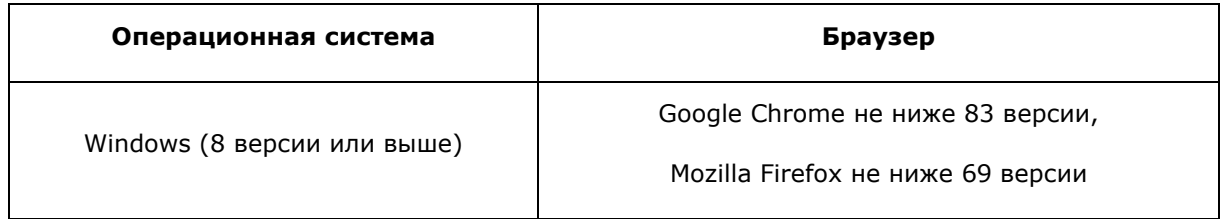

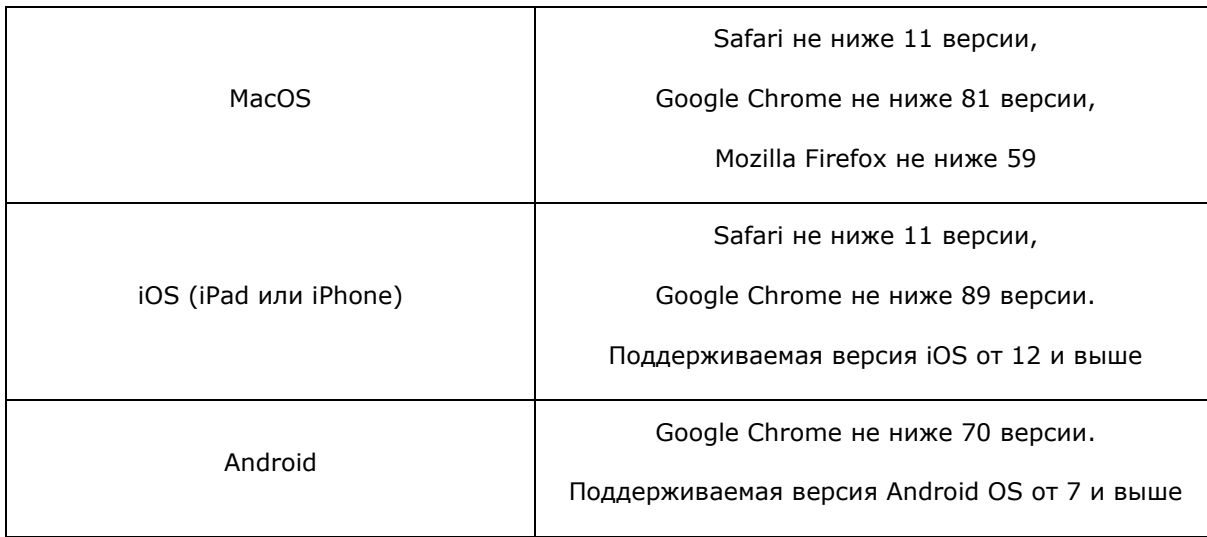

#### **5. УСТАНОВКА И НАСТРОЙКА**

<span id="page-8-0"></span>**ВАЖНО!** Перед установкой ПО «Программный комплекс «OmniVOX» убедитесь, что на всех рабочих местах пользователей и серверах, предназначенных для развёртывания системы, установлены средства антивирусной защиты.

## <span id="page-8-1"></span>**5.1. ПЕРЕЧЕНЬ И ПОСЛЕДОВАТЕЛЬНОСТЬ РАБОТ ПО УСТАНОВКЕ ПО «РАБОЧЕЕ МЕСТО ОПЕРАТОРА «OMNIVOX.AGENTZONE»**

ПО «Рабочее место оператора «OmniVOX.AgentZone» поставляется в виде архива с файлами программы. Для установки приложения распакуйте и скопируйте папку с приложением на компьютер пользователя. Все компоненты ПО «Рабочее место оператора «OmniVOX.AgentZone» уже развёрнуты и готовы к использованию.

## <span id="page-8-2"></span>**5.2. ПЕРЕЧЕНЬ И ПОСЛЕДОВАТЕЛЬНОСТЬ РАБОТ ПО УСТАНОВКЕ ПО «ПЛАТФОРМА ДЛЯ ОБРАБОТКИ НЕГОЛОСОВЫХ КОММУНИКАЦИЙ «OMNIVOX.CHAT»**

Серверное решение программного обеспечения «Платформа для обработки неголосовых коммуникаций «OmniVOX.Chat» поставляется в виде архива с дистрибутивом.

Дистрибутив содержит компоненты:

- − модуль драйвера;
- − модуль обработки чатов;
- − модуль статистики;
- − модуль записи исторических данных;
- − модуль произведения массовых рассылок;
- − модуль сброса статистики;
- − модуль работы с контентом;
- − скрипты для создания БД.

Для установки системы выполните следующие действия:

- 1. Установить Redis.
- 2. Установить MongoDB.
- 3. Установить RabbitMQ.
- 4. Разместить модуль драйвера в папке на сервере.
- 5. Разместить модуль обработки чатов в папке на сервере.
- 6. Разместить модуль статистики в папке на сервере.
- 7. Разместить модуль записи исторических данных в папке на сервере.
- 8. Разместить модуль произведения массовых рассылок в папке на сервере.
- 9. Разместить модуль сброса статистики в папке на сервере.
- 10. Разместить модуль работы с контентом в папке на сервере.
- 11. Настроить запуск модулей записи исторических данных, сброса статистики, произведения массовых рассылок по расписанию.
- 12. Сконфигурировать все модули системы.
- 13. Настроить веб-сервер для модуля драйвера, модуля обработки чатов, модуля статистики и модуля работы с контентом.